### **BAB IV**

# **HASIL DAN PEMBAHASAN**

# **1.1 Pembangunan Sistem**

### **1.1.1 Instalasi Aplikasi** *Server*

Langkah pertama dalam pembangunan aplikasi ini adalah melakukan instalasi aplikasi *server* yaitu menggunakan *XAMPP*. Setelah selesai melakukan instalasi kemudian jalankan aplikasi *XAMPP* pastikan *Apache* dan *MySQL* dapat terkoneksi ditandai dengan tulisan *running.*

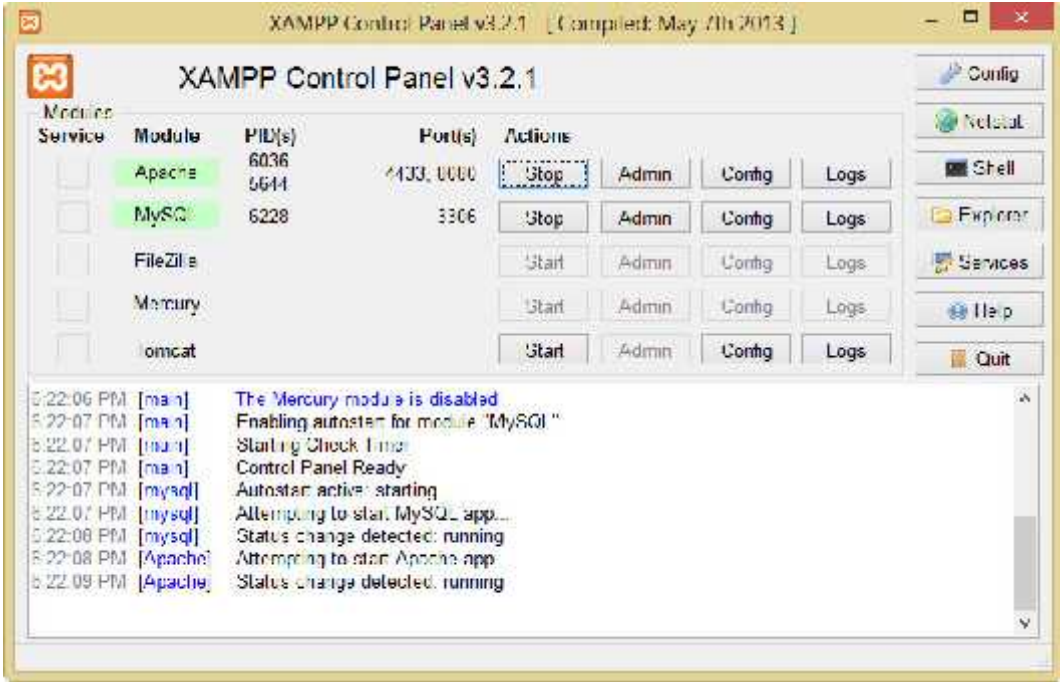

**Gambar 4.1.** *Running Apache* dan *MySQL*

# **4.1.2 Pembuatan** *Database*

Setelah memastikan bahwa koneksi *Apache* dan *MySQL* berhasil langkah selanjutnya adalah pembuatan *database* dengan cara membuka *web browser* kemudian ketikkan *localhost* atau *phpmyadmin*. Hasil dari pembuatan *database* aplikasi dapat dilihat pada gambar 4.2.

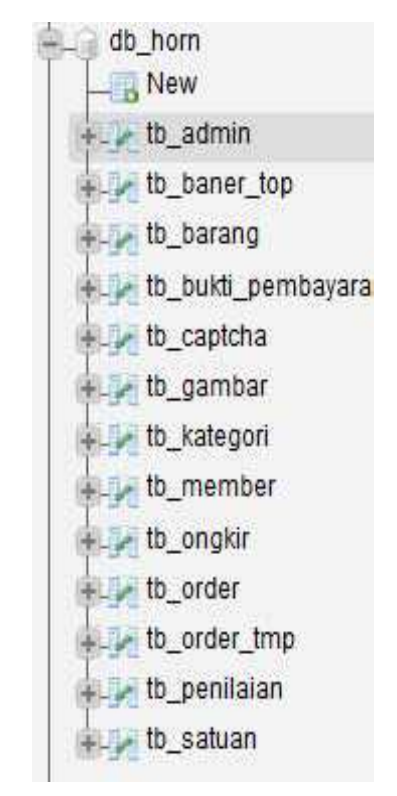

**Gambar 4.2.** Pembuatan *Database* dengan *phpMyAdmin*

#### **4.2 Antarmuka**

#### **4.2.1 Halaman Utama**

Halaman utama merupakan tampilan utama dari aplikasi yang dapat dilihat oleh *member* dan *admin*. Gambar halaman utama aplikasi dapat dilihat pada Gambar 4.3.

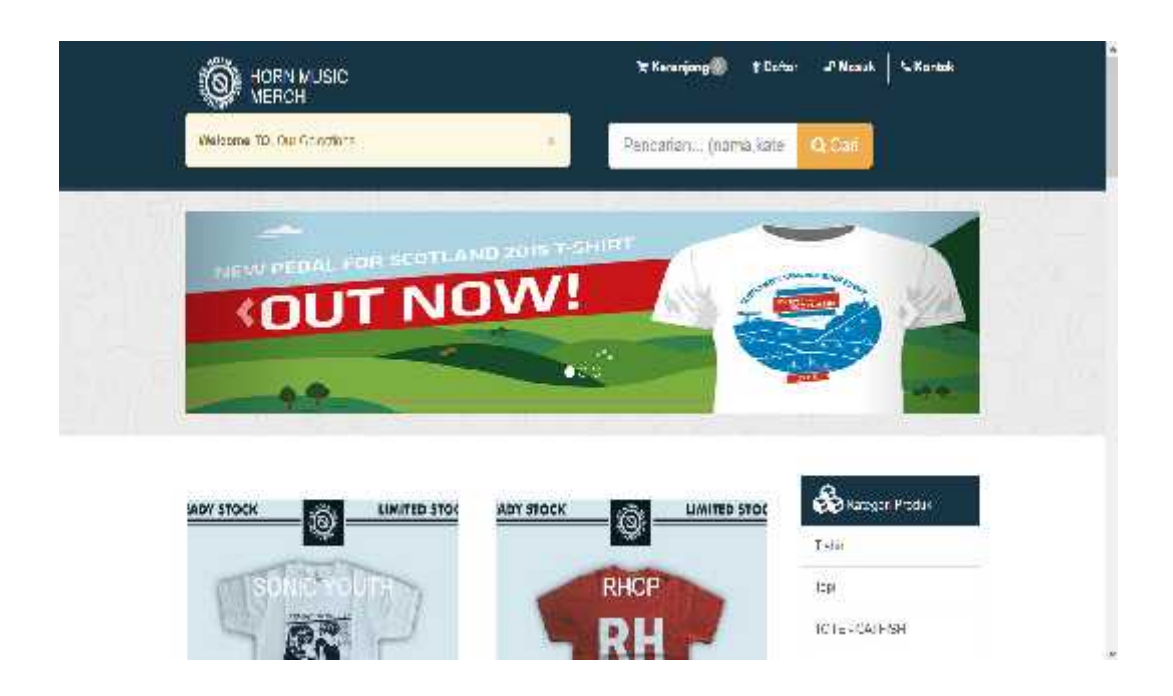

**Gambar 4.3.** Halaman Utama *Website*

### **4.2.2 Halaman Registrasi** *Member*

Halaman registrasi yang akan diisi oleh calon *member*. Pada rancangan halaman registrasi terdapat data-data yang akan diisi oleh calon *member*. Terdapat *textbox* dan *button.* Halaman registrasi *member* dapat dilihat pada Gambar 4.4.

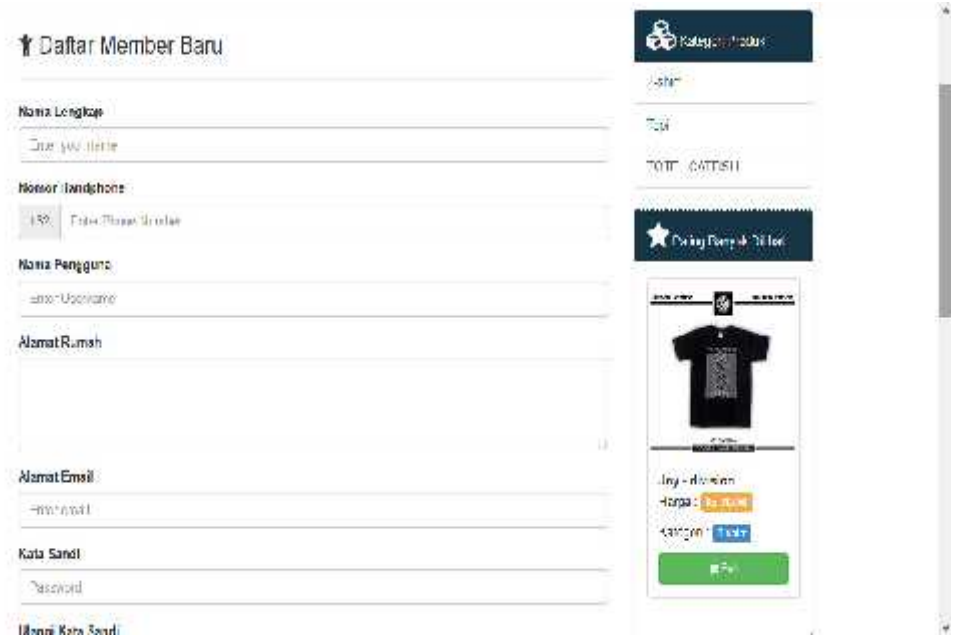

## **Gambar 4.4.** Halaman Registrasi *Member*

#### **4.2.3 Halaman Akun** *Member*

Halaman akun *member* terdapat data-data *member* sesuai dengan data registrasi sebelumnya, *member* dapat melakukan perubahan data serta semua menu akan aktif*.* Halaman akun *member* dapat dilihat pada Gambar 4.5.

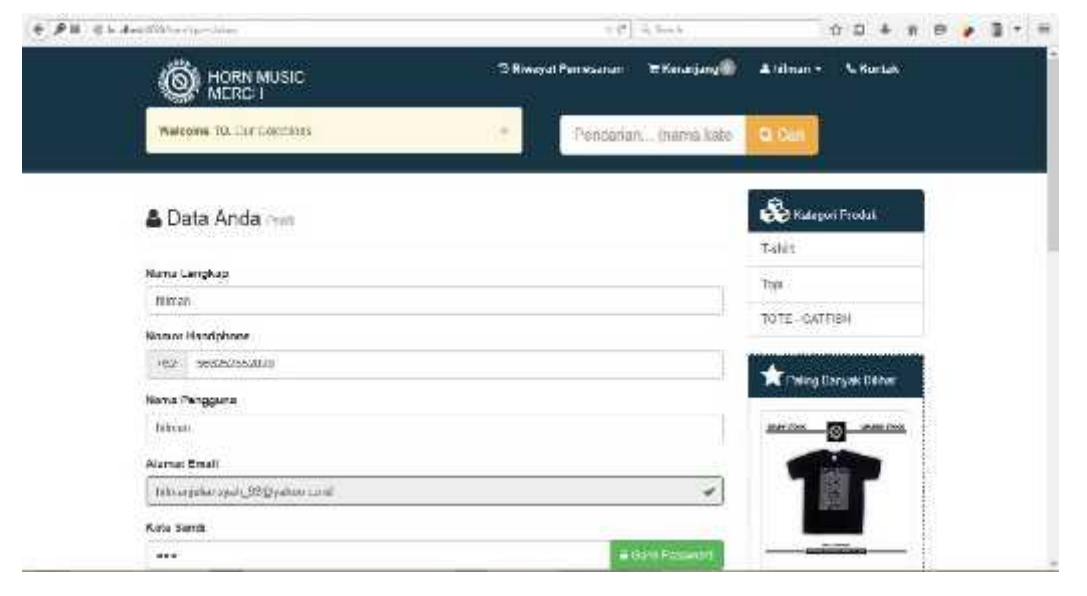

**Gambar 4.5.** Halaman Akun *Member*

### **4.2.4 Halaman** *Login*

Halaman *login* merupakan halaman utama *admin* sebelum menggunakan sistem. Halaman ini berisi form *username* dan *password* yang harus diisi dengan benar. Halaman *login* dapat dilihat pada gambar 4.6.

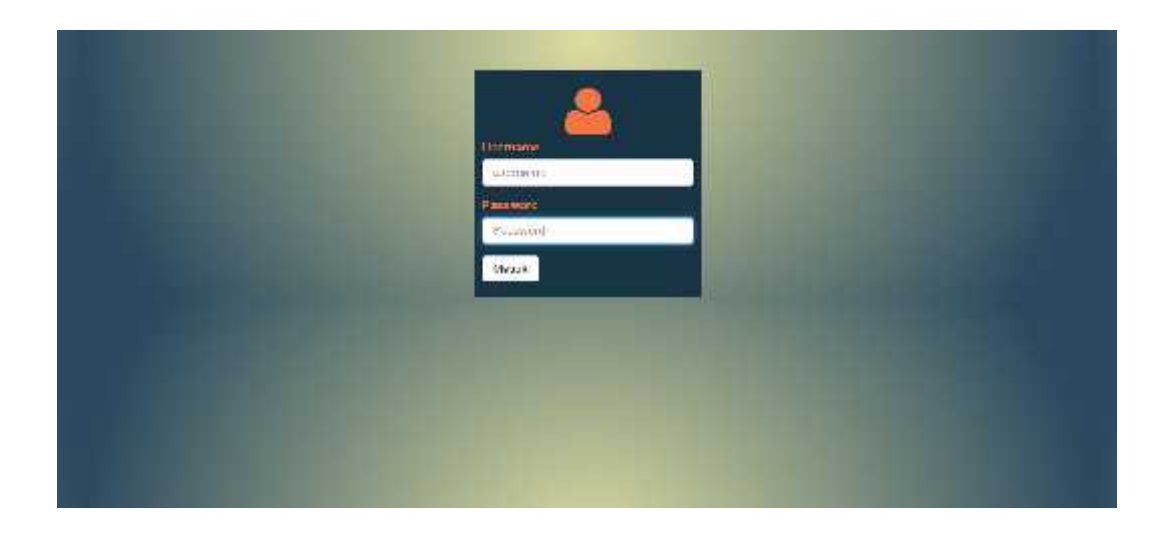

**Gambar 4.6.** Halaman *Login Admin*

### **4.2.5 Halaman Daftar** *Member*

Halaman data *member* berisi data *member* dan daftar pesanan *member*. Halaman daftar *member* dapat dilihat pada gambar 4.7.

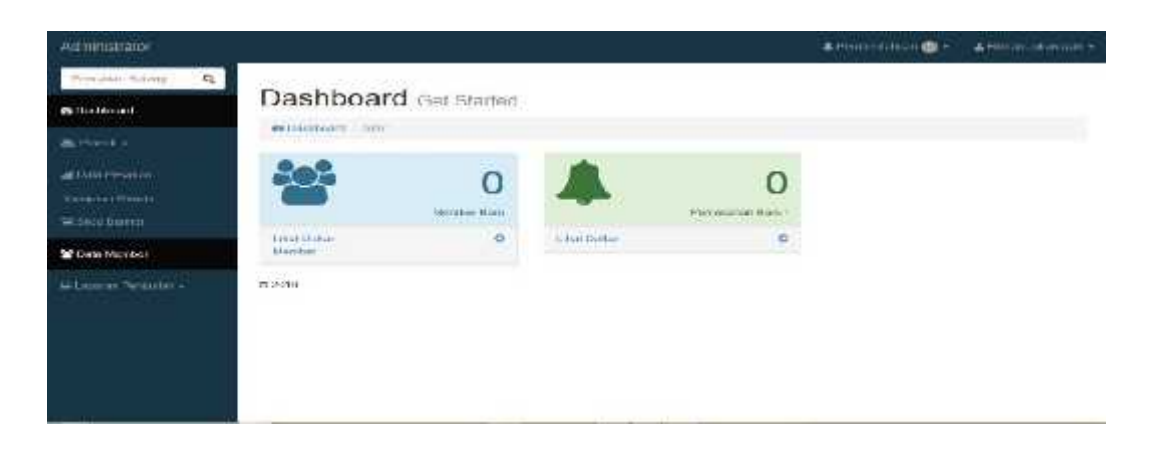

**Gambar 4.7.** Halaman Daftar *Member*

## **4.2.6 Halaman Kategori Barang**

Halaman kategori barang berisi data kategori barang. Disana juga ada kolom aksi yang digunakan untuk melihat, mengedit*,* dan menghapus kategori barang yang dikehendaki. Halaman kategori barang dapat dilihat pada gambar 4.8.

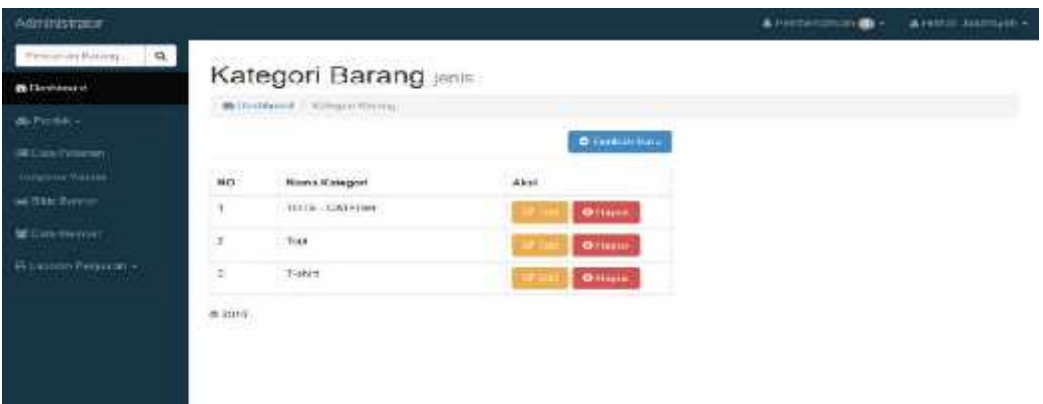

#### **Gambar 4.8.** Halaman Kategori Barang

# **4.2.7 Halaman** *List* **Barang**

Halaman *list*barang digunakan untuk melihat, menambah barang baru, meng*edit*, menghapus, dan memberi diskon bagi *member*. Halaman *list* barang dapat dilihat pada gambar 4.9.

| Administrator                            |             |                                    |                                                |                             |                         |                          |                   |                    | Alternational Oil                   | ASHmrt-Metrophie     |
|------------------------------------------|-------------|------------------------------------|------------------------------------------------|-----------------------------|-------------------------|--------------------------|-------------------|--------------------|-------------------------------------|----------------------|
| a <sub>1</sub><br>Principle: Division.   |             |                                    |                                                |                             |                         |                          |                   |                    |                                     |                      |
| <b>We Develope and</b>                   |             | Produk ist                         |                                                |                             |                         |                          |                   |                    |                                     |                      |
| <b>CONTRACTOR</b><br><b>M. Practik +</b> |             | A Disthelm Bales                   |                                                |                             |                         |                          |                   |                    |                                     |                      |
| <b>SETANI Provision</b>                  |             |                                    |                                                |                             |                         |                          |                   |                    |                                     | <b>O-Tieraut Rom</b> |
| <b>Management</b>                        |             |                                    |                                                |                             | <b>SOVIET</b>           |                          |                   | Horge              |                                     |                      |
| Баненини                                 | <b>HIGH</b> | <b>Niters A</b><br><b>Natagori</b> | Analysis Report Follows<br><b>Name Barang</b>  | - 55 - 75 - 7<br>Detail@Col | Hargs.<br><b>Barang</b> | Visione<br>Show.         | Cisicon           | Satulais<br>Diskan | 1919<br>Aker                        |                      |
| <b>OD</b> Eight Mexical                  |             | T-stuff.                           | SONIC VOUTH                                    | 雅                           | 3p.00,200               | 19                       | $0$ $\%$          | Rp.00.000          | to Drawin<br><b>UF LITE</b>         | <b>OTHANI</b>        |
| <b>Chairman Articles</b>                 | 8           | Tah 1                              | ra son                                         | 44.7                        | 5671,000                | ń                        | $\alpha$ $\alpha$ | Rp.15,035          | <b>ALTHAM</b><br><b>DE 2-4</b>      | <b>Gillagen</b>      |
|                                          | s.          | T-statt                            | <b>JUNIORES</b>                                | 6.4                         | To:75.200               | $\overline{\mathbf{22}}$ | 0.5               | Fig. 15.000        | <b>Midlane</b><br><b>CEL-</b>       | <b>CERAMIC</b>       |
|                                          |             | Tabit                              | PINKELOYD, THE<br><b>OARCEIDE OF</b><br>GALAXY | 自有<br>,,,,                  | Str. 80, 200            | 22<br>×                  | $0$ %             | Rp. 00.010         | <b>WellHoop</b><br><b>DE CITERE</b> | German               |
|                                          |             | T-thrt.                            | DAGGE.                                         | 宜森                          | Sec. 80,000             | 33                       | 0.96              | Fig. 86 / 120      | <b>SUDDEN</b><br><b>DF LIN</b>      | <b>O</b> mapus       |

**Gambar 4.9.** Halaman *List* Barang

# **4.2.8 Halaman Data Pesanan**

Halaman data pesanan digunakan untuk melihat data pesanan *member.* Terdapat kolom status yang digunakan untuk melihat *member* yang sudah terkonfirmasi. Halaman data pesanan dapat dilihat pada gambar 4.10.

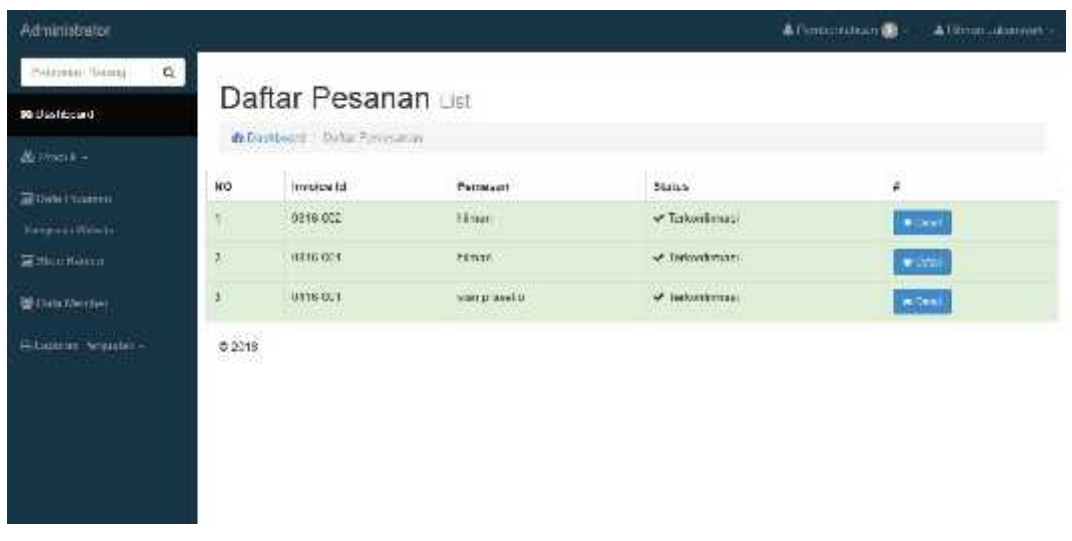

# **Gambar 4.10.** Halaman Data Pesanan

# **4.2.9 Halaman** *Detail* **Pesanan**

Halaman *detail* pesanan digunakan digunakan untuk melakukan pengecekan pesanan barang dan terdapat nama barang, ukuran barang*,* haraga barang, jumlah barang, diskon, total harga dan data *member*. Halaman *detail* pesanan dapat dilihat pada gambar 4.11.

| Administrator                                   |               |                                          |               |                       |                                                                     |                                                                                                    | ALTI Linner fold allery of the the |                                                                                                    | Arthur islaming             |
|-------------------------------------------------|---------------|------------------------------------------|---------------|-----------------------|---------------------------------------------------------------------|----------------------------------------------------------------------------------------------------|------------------------------------|----------------------------------------------------------------------------------------------------|-----------------------------|
| President German CA<br><b>B</b> Pinotysman      |               | Pesanan Detail                           |               |                       | That a hold is high in this case.                                   |                                                                                                    |                                    |                                                                                                    | ×                           |
| <b>ALTWAR</b>                                   |               | <b>Bitaman Hita Personal SoldPerson</b>  |               |                       |                                                                     |                                                                                                    |                                    |                                                                                                    |                             |
| <b>AB Cost Product</b><br><b>Scrawer Wallen</b> | <b>Silver</b> | T Detail Pesarian<br><b>Magne Ramtig</b> | <b>Hitter</b> | <b>Barba</b><br>Porge | $\frac{1}{N}$                                                       | <b>Jimbon</b>                                                                                             | <b>Thomas</b>                      | 352<br>Tropic                                                                                               |                             |
| Million Burney                                  |               | <b>ACHOC VISUES</b>                      | 100 m         |                       | 1314                                                                |                                                                                                    |                                    | Pe-                                                                                                    | 85,000                      |
| <b>CERTIFICATION</b>                            |               | <b>Drugboon Poster</b>                   |               |                       | 3.5 × 54008                                                         |                                                                                                    |                                    | Fig.                                                                                                    | <b>STATISTICS</b><br>64,668 |
| <b>GELAUNSHITTMENTHER</b>                       |               | <b>Importer It</b>                       |               | 1015-015.             |                                                                     |                                                                                                    |                                    | FOR:                                                                                                    | 104,000                     |
|                                                 |               | A. Sadd. Printerprints                   |               | All for mounts        |                                                                     |                                                                                                    |                                    | A Canalismum                                                                                                |                             |
|                                                 |               | <b>Contract Contract</b>                 |               |                       | <b>Name of</b><br><b>ALCOHOL: NOW A</b><br>www.aut<br>Heartest (SE) | variation in<br>details:<br><b><i><u>ABSORPED</u></i></b><br>Weighters of Sillication and<br>100282112029 |                                    | <b>Public Pergeterint:</b><br>DACE:<br>Kela Turaan :<br>Singlesware :<br>Alamas<br>Art Installation for TNS |                             |

**Gambar 4.11.** Halaman *Detail* Pesanan

# **4.2.10 Halaman Data** *Member*

Halaman data *member* digunakan untuk melihat data *username*, tanggal daftar, dan Status. Disana juga ada kolom aksi yang digunakan untuk melihat dan menghapus data *member* yang dikehendaki. Halaman data *member* dapat dilihat pada gambar 4.12.

| Administrator                     |                                                              |                           |                           | A thoroichtean (b) = | Altrea abanyon -         |
|-----------------------------------|--------------------------------------------------------------|---------------------------|---------------------------|----------------------|--------------------------|
| Wernstein Attreat<br>$\mathbf{u}$ |                                                              | Member List               |                           |                      |                          |
| <b>Buildehistant</b>              |                                                              | ftDollwell Blothe         |                           |                      |                          |
| <b>BEDISCHEN</b>                  | OD.                                                          |                           |                           |                      |                          |
| al Daw Tesaran                    | Nu:<br>1952                                                  | <b>Use name</b>           | Tunggal Dallar            | .<br>Sistem          | 47                       |
| Karpers Meets                     | $\frac{1}{2}$                                                | <b>tilran</b><br>1971/187 | 13 Juni 2018<br>34 C 24 O | kananvinasi          | 40dul<br><b>O</b> Hussis |
| Le Sice barren                    | ä                                                            | win.                      | 14 April 2016             | <b>APRIMAGE</b>      | Attitud<br><b>OTHER</b>  |
| 管理结构(fc)                          | $\stackrel{\scriptstyle <}{\scriptstyle \sim}$ 2215.<br>,988 |                           |                           |                      |                          |
| Li-Laporan Persectas -            |                                                              |                           |                           |                      |                          |
|                                   |                                                              |                           |                           |                      |                          |
|                                   |                                                              |                           |                           |                      |                          |
|                                   |                                                              |                           |                           |                      |                          |
|                                   |                                                              |                           |                           |                      |                          |
|                                   |                                                              |                           |                           |                      |                          |

**Gambar 4.12.** Halaman Data *Member*

### **4.2.11 Halaman Data** *Member*

Langkah selanjutnya halaman pengguna berisi data *username*, tanggal *order*, dan Status. Disana juga ada kolom aksi yang digunakan untuk melihat dan menghapus data *member* yang dikehendaki. Halaman data *member* dapat dilihat pada gambar 4.13.

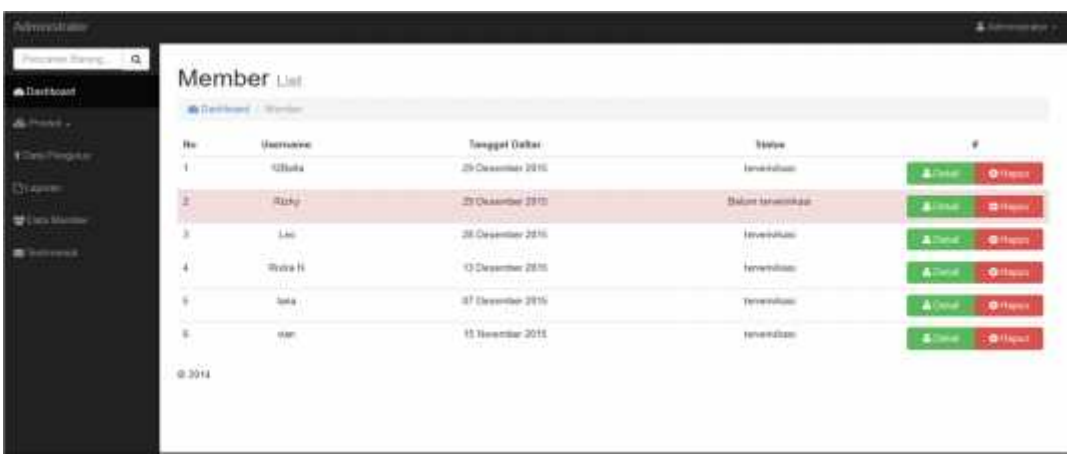

# **Gambar 4.13.** Halaman Data *Member*

## **4.2.12 Halaman Laporan Penjualan**

Halaman laporan penjualan berisi mengenai laporan data penjualan. Halaman laporan penjualan dapat dilihat pada gambar 4.14.

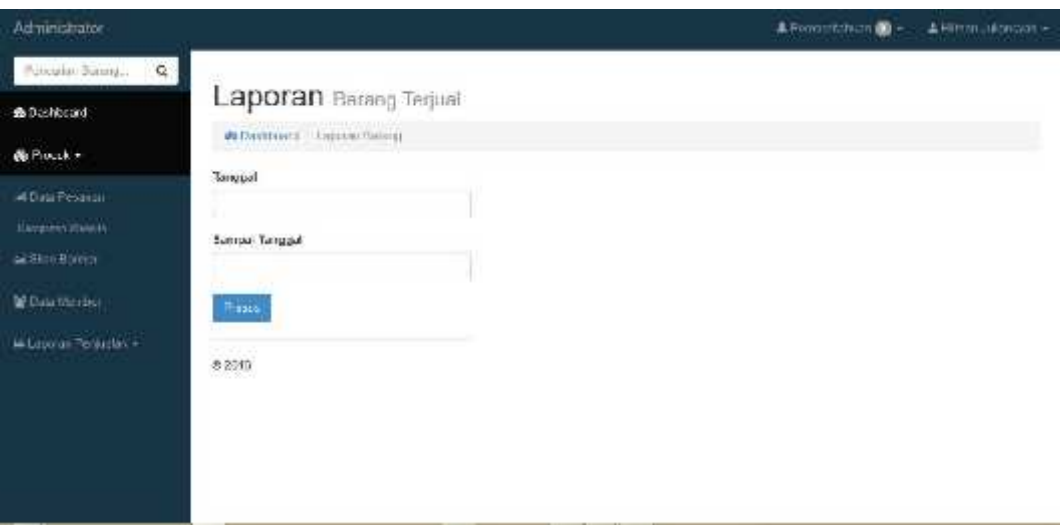

### **Gambar 4.14.** Halaman Laporan Penjualan

# **4.2.13 Laporan Penjualan yang Sudah Bayar**

Halaman laporan penjualan yang sudah bayar berisi mengenai laporan penjualan dari pembelian yang sudah bayar dapat dilihat pada gambar 4.15.

```
http://localhost.8080/horr/adminisporan transakis_presen/mulai
Lupotun
                                          Laporan Penjualan Per Barang
                                   Tanggal 01 Agustus 2016 S/d 31 Agustus 2016<br>Status : Sudah Bayar
       Tanggal: 29 Agustus 2016
       Kode Pemesanan : 0816-009
       Member : Hilman Juliansyah
        No
             Nama Barang
                                Ukuran
                                           Harga
                                                        Berat
                                                                 Jumlah
                                                                           Discount
                                                                                        Total
              SONIC YOUTH
                                                                           0%80,000
        \mathbf{1}s
                                           Rp.98,009
                                                        0.6 Kp -1Rp.
             SONIC YOUTH
                                M
                                                                           0%
                                                                                        Rp.
                                                                                                   80,000
        \tilde{2}Ptp.00,000
                                                        0.5 \times g 1
             Ongkos Kirim
                                                        1 \times 5000Rp.
                                                                                                    5,000
             Invoice ID
                                           0816-009
                                                                                        Rp.
                                                                                                  166,000
       Tanggal: 24 Agustus 2016
       Kode Pemesanan : 0816-006
       Member : hilman
        No.
             Nama Barang
                                Ukuran
                                           Harga
                                                        Berat
                                                                Jumlah
                                                                           Discount
                                                                                        Total
             SONIC YOUTH
                                s
                                                                           0\%Rp.
                                                                                                   80,000
        \mathbf{t}Rp. 80,000
                                                        0.5\,\mathrm{Kg}\mathbf{I}Ongkos Kirim
                                                        0.6 \times 64000Rp.
                                                                                                   54,000
             Invoice ID
                                           0616-006
                                                                                        Rp.
                                                                                                  134,000
       Tanggal : 21 Agustus 2016
       Kode Pemesanan : 0816-005
       Member : hilman
        No Nama Barang
                                Ukuran
                                         Harga
                                                        Berat Jumlah Discount
                                                                                        Total
             SONIC YOUTH
                                                                           O%
                                                                                                   80,000
        \ddot{\textbf{t}}M
                                           Rp.10,000
                                                       05Kg 1
                                                                                        Rp.
                                                                                                   54,000
             Ongkos Kirim
                                                        0.5 x 54000
                                                                                        Rp.
tiefá
                                                                                                  0/31/2016 11:00 PM
```
**Gambar 4.15.** Halaman Laporan Penjualan yang Sudah Bayar

#### **4.2.14 Halaman Laporan Penjualan yang Belum Bayar**

Halaman laporan penjualan yang belum bayar berisi mengenai laporan penjualan dari pembelian yang belum bayar dapat dilihat pada gambar 4.16.

Laporan

http://bocalhost.8080/horn/admin/laporan\_transaksi\_proses?mulai -...

Laporan Penjualan Per Barang Tanggal 30 Agustus 2016 S/d 31 Agustus 2016 Status : Belum Bayar Tanggal: 31 Agustus 2016 Kode Pemesanan: 0816-013 Member : hilman Total No Nama Barang Ukuran Harga Berat Jumlah **Discount** SONIC YOUTH Rp.80,000  $0.6 \text{ kg}$  1 O% Rp. 80,000  $\mathsf L$ 54,000 **Ongkos Kirim**  $0.6 \times 54000$ Rp. Invoice ID 0816-013 Rp. 134,000 Tanggal: 00 00 0000 Kode Pemesanan: 0816-012 Member : hilman Berat Jumlah Total No. Nama Barang Ukuran Harga Discount 80,000 H. SONIC YOUTH M Rp.88,000  $0.6\,Rg$  $\rightarrow$ O% Rp. **Ongkos Kirim**  $0.5 \times 51000$ Rp. 51,000 Invoice ID 0816-012 131,000 Rp. Tanggal: 00 00 0000 Kode Pemesanan: 0816-010 Member : hilman No: Nama Barang Ukuran Harga Berat Jumlah Discount Total 75,000 RHCP Rp.75,000  $0.5$  Kg M  $\mathbf{I}$ 0% Rp. × **Ongkos Kirim**  $0.5 \times 50000$ Rp. 50,000 Invoice ID 0816-010 125,000 Rp.  $1$  of  $2$ 8/31/2016 10:52 PM

**Gambar 4.16.** Halaman Laporan Penjualan yang Belum Bayar

### **1.3 Pengujian Sistem**

Pengujian dilakukan bertujuan untuk melihat hasil eksekusi dan fungsionalitas berdasarkan analisis kebutuhan. Hasil pengujian dapat dilihat pada tabel 4.1.

| N <sub>o</sub> | <b>Test Case</b>                                                                     | <b>Hasil</b> yang                                                                                                 | <b>Hasil</b> yang                                                                            | <b>Hasil</b>                                                                                        | <b>Status</b> |
|----------------|--------------------------------------------------------------------------------------|----------------------------------------------------------------------------------------------------|----------------------------------------------------------------------------------------------|----------------------------------------------------------------------------------------------------|---------------|
|                |                                                                                      | diharpkan                                                                                                    | <b>Diharapkan</b>                                                                            |                                                                                                    |               |
| 1.             | Tombol<br>DAFTAR pada<br>halaman home.                                               | <b>↑ Daftar</b>                                                                                                   | Member masuk<br>halaman<br>ke<br>daftar<br>member<br>baru.                                   | <b>Kingdom Street</b><br><b>Basic Sec</b><br>X.<br>世主<br><b>EFF PR R F</b><br><b>CELLS</b>          | Berhasil      |
| 2.             | DAFTAR pada<br>halaman daftar<br>member<br>dengan<br><i>authentication</i><br>valid. | <b>Elementary</b><br>teach.<br><b>Ludski</b><br>17/ Mich<br>sis mis<br>والأنساء                                   | Member masuk<br>kehalaman<br>konfirmasi.                                                     | --------------------<br>Still and air fire                                                          | Berhasil      |
| 3.             | <b>DAFTAR</b><br>member<br>yang<br>dimasukan<br>tidak lengkap.                       | <b>BESPASI</b><br>$-30.5$<br>an Min<br>$\ddot{=}$<br>$-64$<br><b>ALLIEN MATHE</b>                                 | Sistem<br>akan<br>menjawab<br>dengan<br>data<br>yang belum diisi<br>calon<br>oleh<br>member. | Norm Suddame<br>$-62$<br>Erico Phone Aumber<br>Ham<br>Basefl which its<br>diteas<br>About a Brookle | Berhasil      |
| 4.             | Calon Member<br>akan<br>mendapatkan<br>email dari<br>sistem.                         | aginal Critic of Elisabetical car<br>Arranged Sch<br>ndred posturator is not at the link that you<br>Film Looking | Member<br>mendapatkan<br>aktifasi akun<br>dan masuk ke<br>halaman web.                       |                                                                                                    | Berhasil      |
| 5.             | Tombol Home<br>pada halaman<br>member.                                               | <b>IORN MUSIC</b>                                                                                                 | Member akan<br>bisa memilih<br>produk di<br>halaman home.                                    |                                                                                                    | Berhasil      |

**Tabel 4.1.** Hasil Pengujian *Website*.

| N <sub>o</sub> | <b>Test Case</b>    | <b>Hasil</b> yang  | <b>Hasil</b> yang | <b>Hasil</b> | <b>Status</b> |
|----------------|---------------------|--------------------|-------------------|--------------|---------------|
|                |                     | diharpkan          | <b>Diharapkan</b> |              |               |
| 6.             | Halaman Home        |                    | Setelah member    |              | Berhasil      |
|                | terdapat            | 51,                | memilih produk    |              |               |
|                | produk              |                    | akan masuk ke     |              |               |
|                | penjualan.          |                    | halaman           |              |               |
|                |                     |                    | DETAIL barang.    |              |               |
| 7.             | Halaman             |                    | Setelah member    |              | Berhasil      |
|                | Detail produk       |                    | memilih<br>sistem |              |               |
|                | bisa<br>member      |                    | akan              |              |               |
|                | memilih             |                    | memberikan        |              |               |
|                | ukuran<br>dan       |                    | notifikasi.       |              |               |
|                | jumlah produk.      |                    |                   |              |               |
| 8.             | Tombol              |                    | Member masuk      |              | Berhasil      |
|                | Keranjangpada       | <b>R</b> Keranjang | kehalaman         |              |               |
|                | halaman home.       |                    | keranjang.        |              |               |
| 9.             | Tombol              |                    | Member masuk      |              | Berhasil      |
|                | Lanjutkan pada      | Lanjutkan          | ke halaman pilih  |              |               |
|                | halaman             |                    | jasa pengiriman.  |              |               |
|                | keranjang.          |                    |                   |              |               |
| 10.            | <b>Tombol Pilih</b> |                    | Data member       |              | Berhasil      |
|                | pada halaman        | <b>Pilh</b>        | akan masuk ke     |              |               |
|                | pilih jasa          |                    | database.         |              |               |
|                | pengiriman.         |                    |                   |              |               |

**Tabel 4.1** Hasil Pengujian *Website* (Lanjutan).

| N <sub>0</sub> | <b>Test Case</b>                                         | <b>Hasil</b> yang     | <b>Hasil</b> yang                                                                | <b>Hasil</b>                                                                                                    | <b>Status</b> |
|----------------|----------------------------------------------------------|-----------------------|----------------------------------------------------------------------------------|----------------------------------------------------------------------------------------------------|---------------|
|                |                                                          | diharpkan             | <b>Diharapkan</b>                                                                |                                                                                                    |               |
| 11.            | Member<br>akan<br>dapat<br>email<br>detail<br>pembelian. | <b>Building</b><br>59 | Member<br>meng-<br>upload<br>bukti<br>transfer.                                  | <b>Automobile</b>                                                                                                    | Berhasil      |
| 12.            | Tombol<br>Upload<br>bukti<br>pada halaman<br>detail.     | L Upload Buith        | Member<br>mendapatkan<br>notofikasi status<br>transaksi.                         | <b>USB CONTINUES IN THE REAL PROPERTY</b><br>LA PROVINCIA SOLARISTA PROVINCIA                                            | Berhasil      |
| 13.            | Tombol<br>Knfirmasi<br>di<br>halaman<br>admin.           | V Konfirmasi          | Admin<br>dapat<br>mengonfirmasi<br>bukti<br>data<br>transfer member.             | A John Hannes<br>Fiskel Pinghbram:<br>Office.<br>Mida Teluari:<br>Cardonano<br>Alaret:<br>in talent<br><b>CONVERSION</b> | Berhasil      |
| 14.            | Tombol<br>Kontak<br>pada<br>halaman home.                | <b>L</b> Kontak       | Member<br>dapat<br>menghubungi<br>kontak<br>yang<br>sudah tersedia.              | $1.10 - 1.0$<br>0.155                                                                                                    | Berhasil      |
| 15.            | Tombol<br>Dashboard<br>pada halaman<br>admin.            | <b>@</b> Dashboard    | Setelah<br>tombol<br>di<br>klik<br>admin<br>masuk<br>kehalaman<br>pemberitahuan. | Los Ward                                                                                                    | Berhasil      |
| 16.            | Tombol<br>Kategori<br>barang pada                        | Kategori Barang       | Setelah<br>tombol<br>di<br>klik<br>admin<br>masuk ke                             | Schema Caretarius<br>DAYS:<br><b>STATE</b><br><b>TEN</b>                                                                 | Berhasil      |

**Tabel 4.1** Hasil Pengujian *Website* (Lanjutan).

| N <sub>0</sub> | <b>Test Case</b>              | <b>Hasil</b> yang      | Hasil yang          | <b>Hasil</b>        | <b>Status</b> |
|----------------|-------------------------------|------------------------|---------------------|---------------------|---------------|
|                |                               | diharpkan              | <b>Diharapkan</b>   |                     |               |
|                | halaman                       |                        | halaman             |                     | Berhasil      |
|                | admin.                        |                        | kategori barang     |                     |               |
| 17.            | Tombol<br>List                |                        | Setelah<br>tombol   |                     | Berhasil      |
|                | barang<br>pada                | List Barang            | klik<br>admin<br>di |                     |               |
|                | halaman                       |                        | masuk<br>ke         |                     |               |
|                | admin.                        |                        | halaman<br>list     |                     |               |
|                |                               |                        | barang.             |                     |               |
| 18.            | Tombol<br>Data                |                        | Setelah<br>tombol   |                     | Berhasil      |
|                | pesanan<br>pada               | <b>En Data Pesanan</b> | klik<br>di<br>admin | E                   |               |
|                | halaman                       |                        | masuk<br>ke         |                     |               |
|                | admin.                        |                        | halaman<br>data     |                     |               |
|                |                               |                        | pesanan.            |                     |               |
| 19.            | Tombol                        |                        | Setelah<br>tombol   |                     | Berhasil      |
|                | <b>Slide</b><br><i>banner</i> | Slide Banner           | klik<br>admin<br>di |                     |               |
|                | pada halaman                  |                        | masuk<br>ke         |                     |               |
|                | admin.                        |                        | halaman<br>slide    |                     |               |
|                |                               |                        | banner.             |                     |               |
| 20.            | Tombol<br>Data                |                        | Setelah<br>tombol   |                     | Berhasil      |
|                | member<br>pada                | 쌀 Data Member          | klik<br>di<br>admin | ÷,<br>$\frac{1}{2}$ |               |
|                | halaman                       |                        | masuk<br>ke         |                     |               |
|                | admin.                        |                        | halaman<br>data     |                     |               |
|                |                               |                        | member.             |                     |               |

**Tabel 4.1** Hasil Pengujian *Website* (Lanjutan).

| N <sub>0</sub> | <b>Test Case</b>                                      | <b>Hasil</b> yang                                           | <b>Hasil</b> yang                                                                        | <b>Hasil</b>                                                         | <b>Status</b> |
|----------------|-------------------------------------------------------|-------------------------------------------------------------|------------------------------------------------------------------------------------------|----------------------------------------------------------------------|---------------|
|                |                                                       | diharpkan                                                   | <b>Diharapkan</b>                                                                        |                                                                      |               |
| 21.            | Tombol<br>Per-<br>barang<br>pada                      | Per Barang                                                  | Setelah<br>tombol<br>klik<br>di<br>admin                                                 | Lapprant Telesia Peter<br><b>Fallulat</b>                            | Berhasil      |
|                | halaman<br>admin.                                     |                                                             | masuk<br>ke<br>halaman<br>per-<br>barang.                                                | tair.                                                                |               |
| 22.            | Tombol<br>Per-<br>transaksi pada<br>halaman<br>admin. | Per Transaksi                                               | Setelah<br>tombol<br>klik<br>di<br>admin<br>masuk<br>ke<br>halaman<br>per-<br>transaksi. | Lappran Trinida<br>$m = 1$<br>to and to just<br>$\sim$ m.<br>$2 - 4$ | Berhasil      |
| 23.            | Laporan<br>penjualan per-<br>transaksi.               | este.<br>on,<br>ŗ<br>professional excession posts we cannot | Laporan<br>penjualan<br>per-<br>barang.                                                  | 55<br>ites.<br>-                                                     | Berhasil      |

**Tabel 4.1** Hasil Pengujian *Website* (Lanjutan).

#### **4.4 Pembahasan**

Dari pengujian perangkat lunak dapat dirangkum sebagai berikut:

- 1. Hasil dan fitur dari *website* HORN MUSIC MERCH adalah:
	- a. Promosi produk dipermudah dengan ada nya tampiulan gambar dan harga yang sudah ada.
	- b. Terdapat tampilan haraga diskon.
	- c. Terdapat tampilan haraga dan ongkos pengiriman untuk pembeli.
	- d. Pembeli bisa melihat detail produk yang ada.
- 2. Masalah yang sudah terjawab pada distro HORN MUSIC MERCH adalah:
	- a. Pemilik distro sudah dapat mempromosikan produknya dengan mudah.
	- b. Pembeli dapat membeli dengan cara *online.*
	- c. Pembeli bisa dapat menngakses *website* distro Horn Music Merch.
	- d. Perluasan penjualan dengan dibantu *internet.*
	- e. Pembeli
- 3. Manfaat yang sudah tercapai pada *software* sebagai berikut:
	- a. Promosi produk yang sangat baik.
	- b. Pembeli dengan mudah mengakses dan melihat produk.
	- c. Pemesanan yang luas dengan bantuan *internet.*
	- d. Pembeli dapat lebih mudah dan flaksibel dalam segi waktu dan tempat.
	- e. Memudahkan pembeli mendapatkan informasi tentang perusahaan.
	- f. Pembelian dan pemesanan dapat dilakukan secara *online.*
- 4. *Software* ini memiliki kelebihan sebagai berikut:
	- a. Pembeli dapat melihat detail produk.
	- b. Pembeli akan dapat konfirmasi pendaftaran dan pemesanan melalui *email* dari *website.*
	- c. Terdapat laporan transaksi dan penjualan produk.